# Quelques conseils et explications concernant la signature électronique avec certificat qualifié reconnu SCSE

#### **Remarque générale sur le téléchargement des formulaires**

Si un formulaire doit être signé électroniquement sur la base d'un certificat qualifié reconnu au sens de la loi sur la signature électronique (SCSE), nous recommandons de l'enregistrer au préalable sur votre ordinateur. Faute de quoi, la signature électronique ne fonctionne pas toujours, en raison de l'utilisation de bibliothèques externes du système.

#### **Message émis par le système en cas de signature électronique multiple**

Si un formulaire doit être signé électroniquement par plusieurs personnes, il n'est pas possible de bloquer les champs après la première signature, car cela bloquerait aussi les champs pour les autres signatures. Adobe Acrobat Reader signale que le document n'est pas entièrement bloqué en émettant le message suivant :

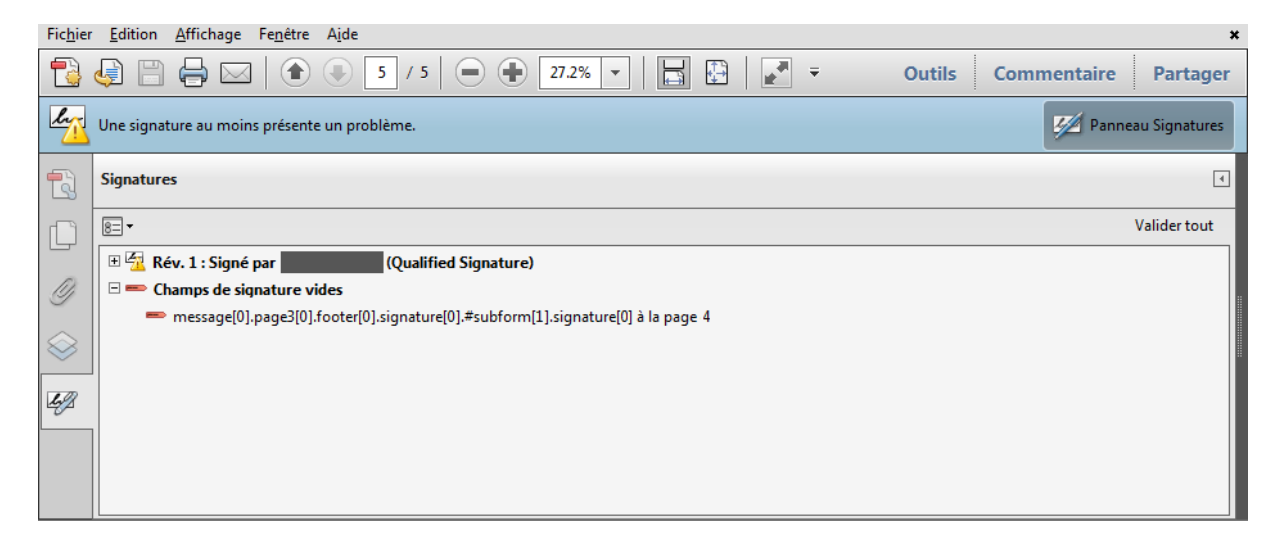

### **Message d'erreur en cas de signature électronique multiple**

Il peut arriver qu'après la signature électronique, Adobe Acrobat Reader affiche un message d'erreur indiquant qu'au moins une signature n'est pas valable (voir ci-dessous). Si l'on ouvre le panneau Signatures dans Acrobat Reader, on voit que certains champs ont été ajoutés ou modifiés. Si le message d'erreur réapparaît lorsque l'on rouvre le document, la signature électronique n'a pas fonctionné. S'il n'apparaît plus, c'est simplement que certains champs avaient été chargés automatiquement et ne correspondaient plus à la version signée. Rouvrir le document suffit.

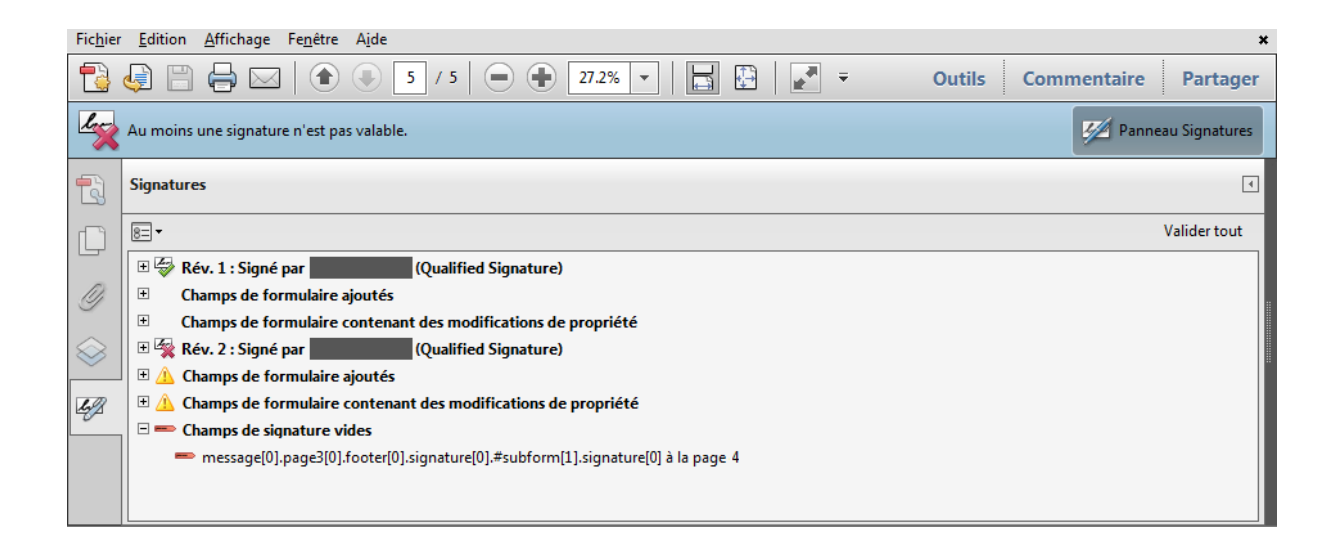

## **Contrôle de la validité de la signature électronique**

Pour vérifier la validité d'une signature électronique, il est possible d'utiliser le système de validation de l'Office fédéral de la justice à l'adresse https://www.e-

service.admin.ch/validator/upload/FullQualified</u>. On peut y contrôler si le formulaire porte une signature électronique qualifiée valable.